# Soundset *Framedrum for Alchemy*

© 2012 Simon Stockhausen

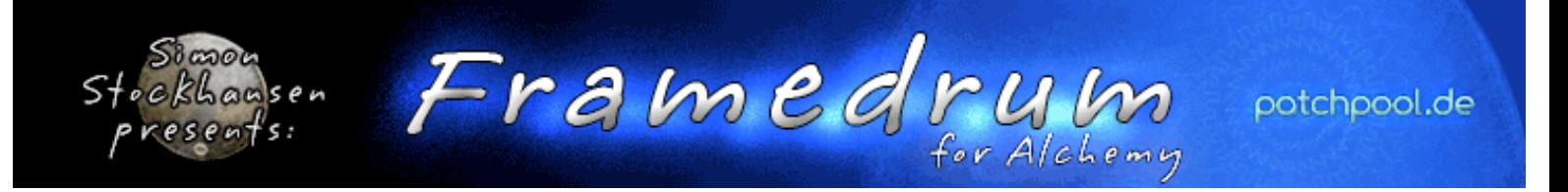

## **Installation**

Unpack the rar files you downloaded by opening **only the first rar-file** (part1) with the UnRar-application, the other rar-file will get unpacked automatically. You will then find a Readme.pdf and 2 folders:

 \*"Framedrum" - which contains the tagged patches (.acp) and resynthed sound files (.aaz), 35.5 MB in size. Place this folder here:

Mac: HD(not user)/Library/Application Support/Camel Audio/Alchemy/Presets Windows: PathToDataDirectory/Alchemy.data/Presets/

\*"Framedrum Samples" - which contains 1.61 GB of samples in wav format 48 Khz/24 Bit/stereo Mac: HD(not user)/Library/Application Support/Camel Audio/Alchemy/Samples Windows: PathToDataDirectory/Alchemy.data/Samples/

After the installation open Alchemy inside your DAW and use the "Scan for Presets" function from Alchemy's File Menue.

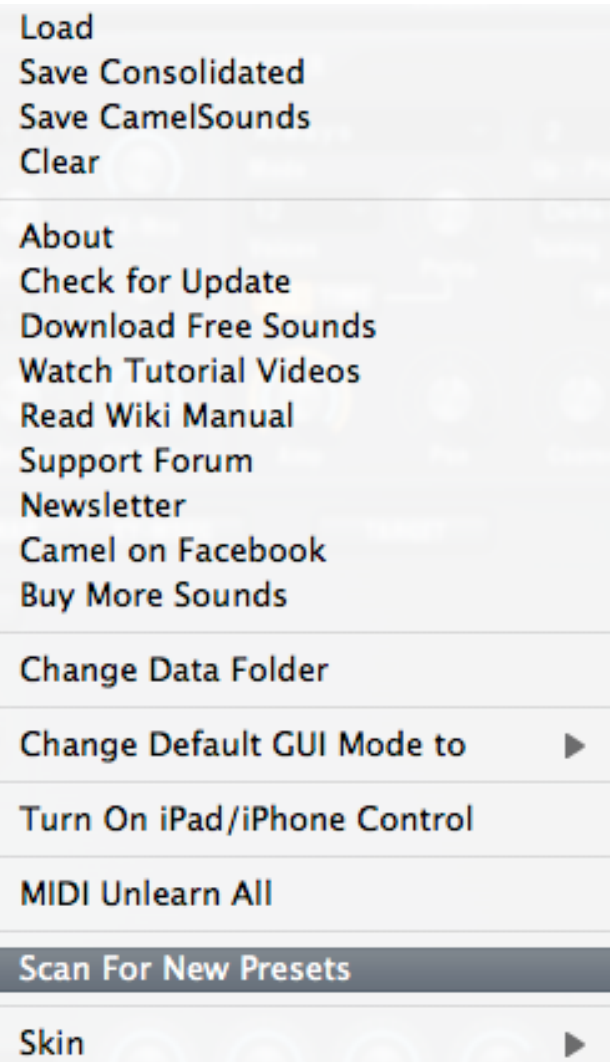

#### Your Preset Browser should then look like this:

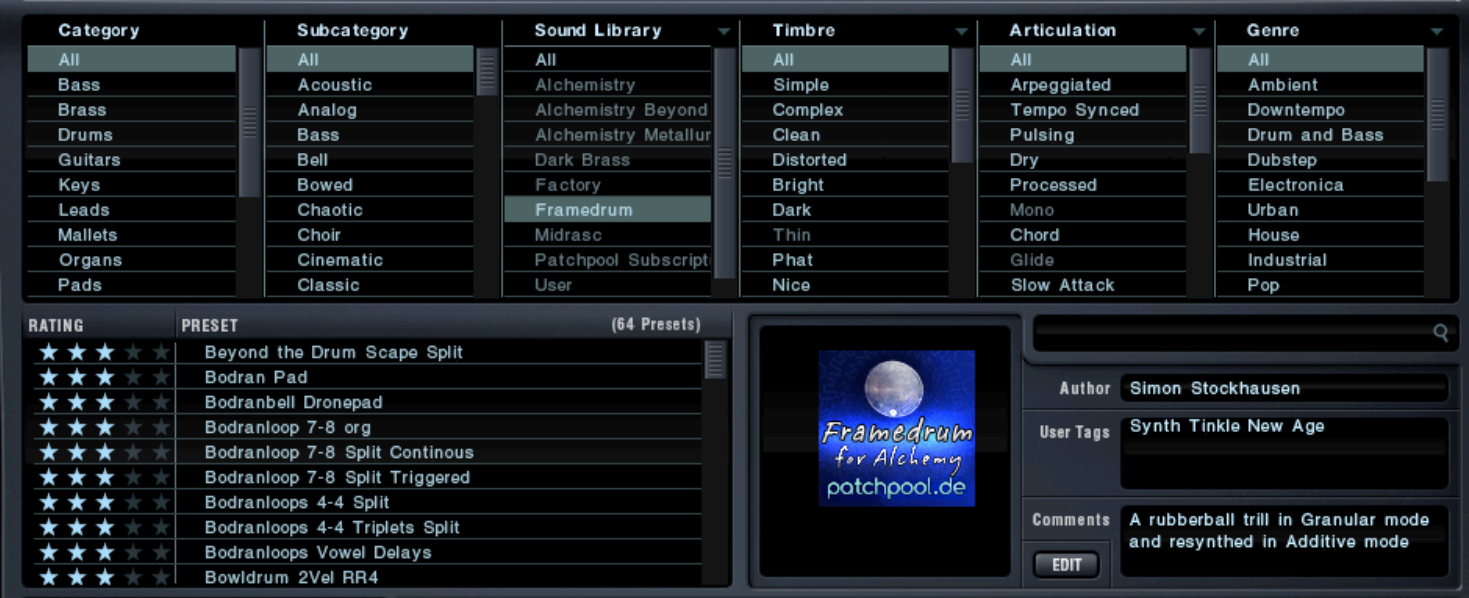

#### **Licence agreement and terms of usage**

This license agreement is between you (the licensee) and me (Simon Stockhausen).

1.) The licensee must not distribute the patches and samples from *Framedrum for Alchemy*, resample them, copy or otherwise replicate the patches and samples of this soundset in any commercial, free or otherwise product. That includes sample and audio libraries and patches for samplers and sample based synthesizers. You can of course create such derivates for your own musical work as long as these derivates are only distributed in the context of musical work or sound design.

2.) The license to the soundset *Framedrum for Alchemy* may not be given away or sold.

### **Content**

*Framedrum for Alchemy* contains multisampled framedrum instruments with up to 4 velocity layers and 8 variations per sample (Round Robin). Played with hands and fingers in the centre and on the rim of the drum, rubbing the skin, playing the drum with mallets and sticks and treating it with various objects and materials like rubber balls, tibetian soundbowl, chopsticks, rice and peanuts (in their shell).

This set also contains many patches made from processed Framedrum sounds, treated with granulators, stretching devices, saturators, distortion units, spectral tools, pitch shifters, convolution reverbs and more exotic FX Plug-Ins resulting in a large variety of beautiful and dramatic soundscapes and textures, dark and massive drones, percussive synths, mysterious noises, rich pads, edgy synth sounds and massive impacts.

As nothing beats a real drumming performance there is also a collection of loops in various time signatures, all synced to host tempo by using Alchemy's granular mode and temposynced MSEGs and LFOs.

This set compiled 63 patches / 1 variation with 8 Snapshots each in the Remix Pad, the sample folder contains 1.61 Gigabyte of original samples, 35 MB of resynthed files are included. 35 sfz-files are also included so that you can use the samples and sfzs in other samplers as well.

All Framedrum samples were recorded with 3 Neumann microphones in L-C-R in 48 Khz/24 Bit - U87 center mic - a stereo set of KM 184 for L-R

As in all my soundsets for Alchemy I make extensive use of Alchemy's complex modulation possibilities and Filters, often intermodulatin LFOs/MSEGs/Sequencers with each other and assigning numerous parameters to a single Controller. This enables the user to deeply interact with the sounds and shape it according to his needs and preferences. Also the patches can serve as a starting point for the user's own creations when loading new samples into them and then using the pre-assigned Controllers and Snapshots in the Remix Pad.

NOTE: This Sound Bank requires the full version of Alchemy. It does not work with the Alchemy player version.

# **CPU**

All patches were programmed at a sample buffer of 128 samples inside Logic on a Mac 8-core 3 Ghz computer. I paid a lot of attention to the CPU consumption, if a patch puts too much strain on your system whilst tracking, lower the voice count in the patch or decrease the release time, as many samples have a long natural decay sampled and the release times are usually set quite high with those instruments. You can raise the voice count again when rendering the track/bouncing your project. Also when mixing and not tracking I would advise you to raise the sample buffer, as latency is not an issue in that case.

## **Patchlist**

For the first time I'm not using my own subcategories anymore, as they don't show up in Alchemy's browser anyway. Instead I've used the subfolders defined as the Alchemy standard, this makes things more compatible with the browser system. One thing I noticed: when I e.g. drop a patch into the synth folder but also categorize it as a soundscape in the attributes, it will appear in the Soundscape category because alphabetically "Soundscape" comes before "Synth" - a bit confusing...

Some of the playing tips and comments from the patchlist below were also included in the "Comments" field of the presets.

All 8 Performance Controllers as well as both x/y-pads are assigned for each patch. As many patches use split sounds with samples spread out across the whole range of a keyboard with 88 keys, the usage of a large Masterkeyboard is recommended. Aftertouch was sometimes used for instant control, I use the abbreviation "AT" in the patchlist. When I ran ot of Performance Controllers I used the MDecay and MSustain knobs if these were not needed for the respective patch.

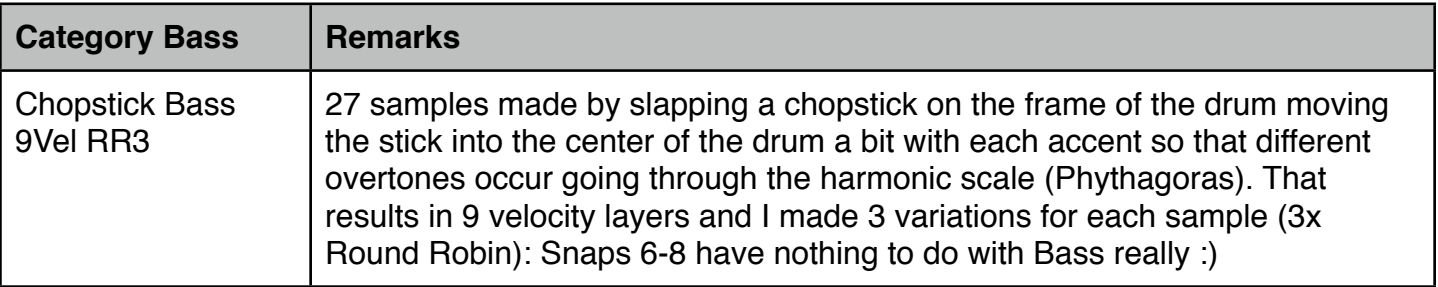

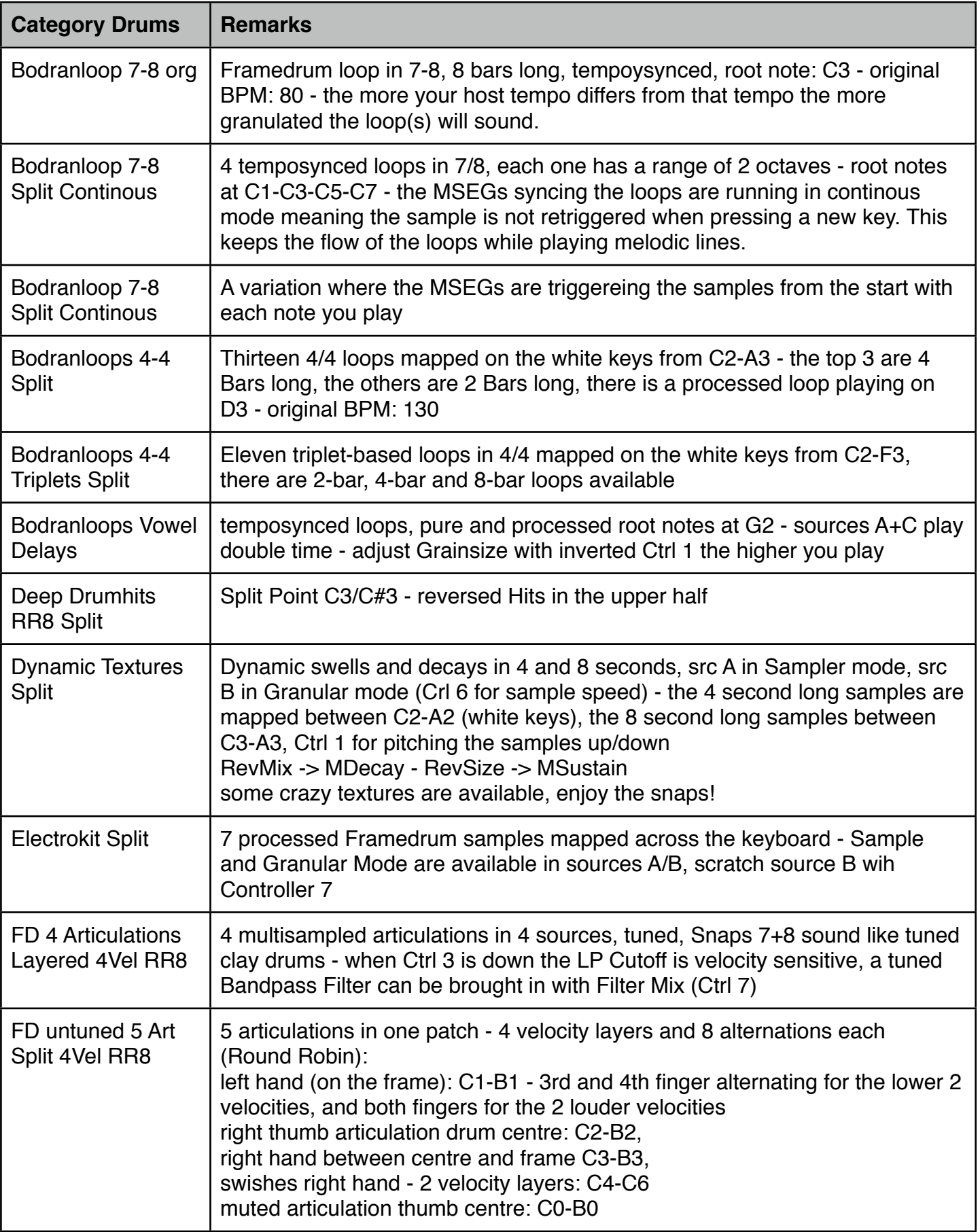

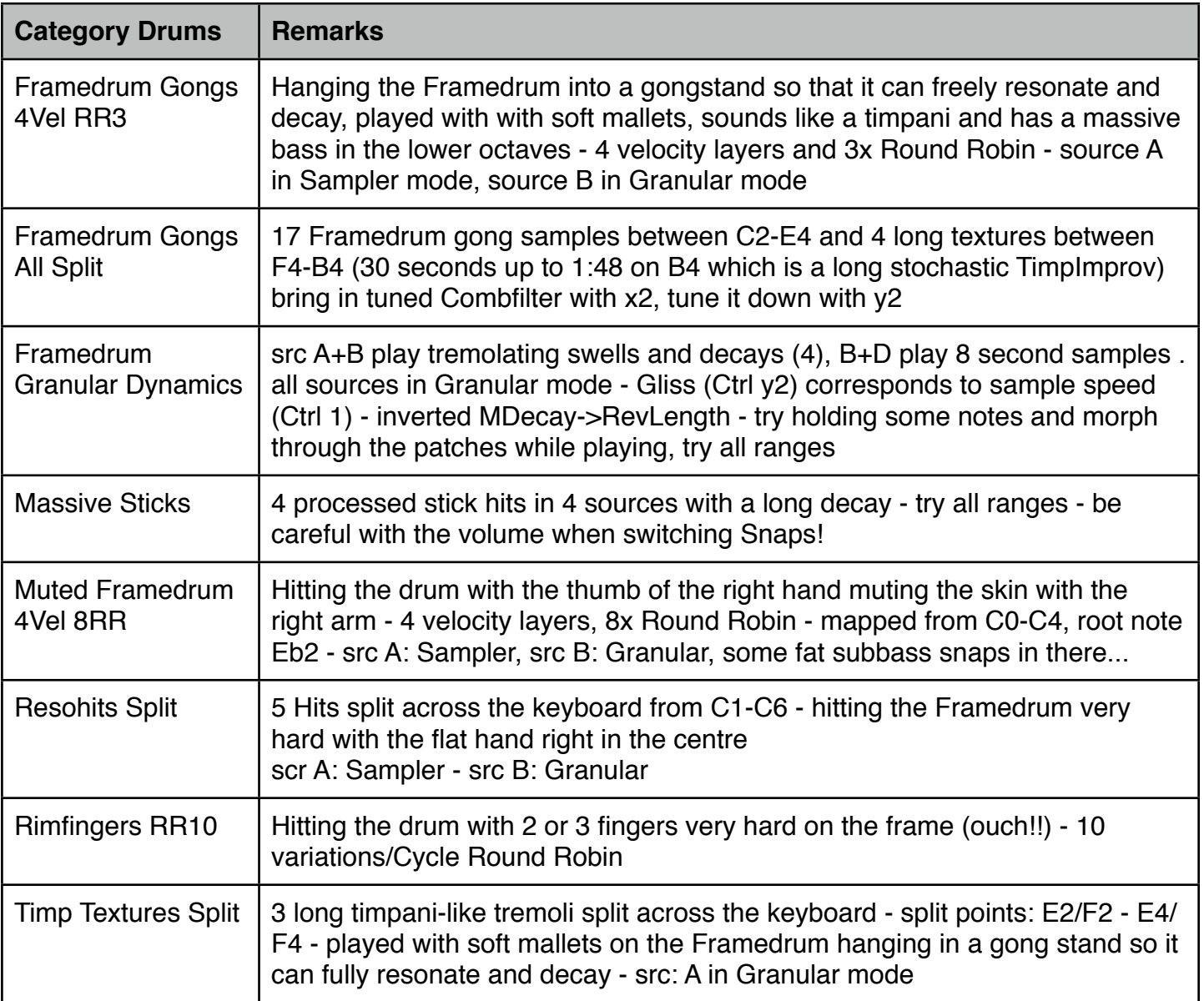

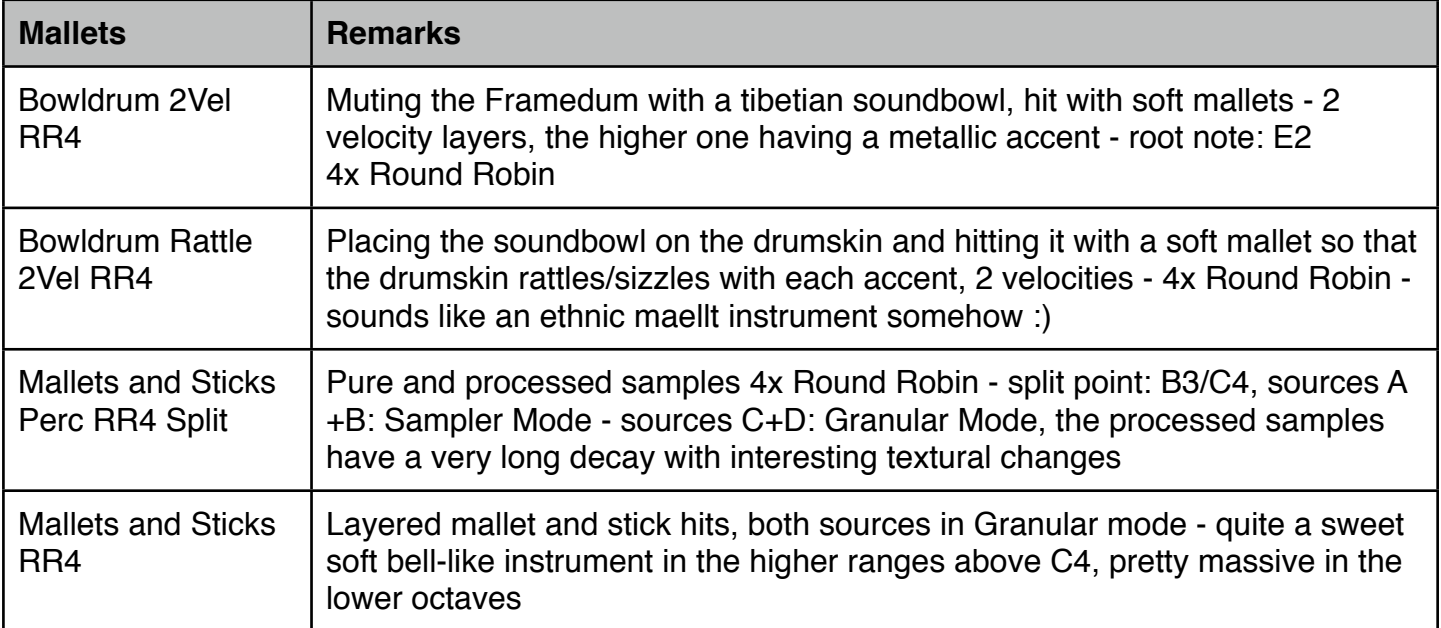

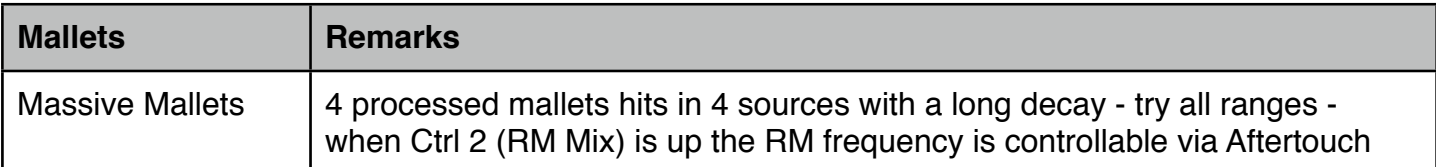

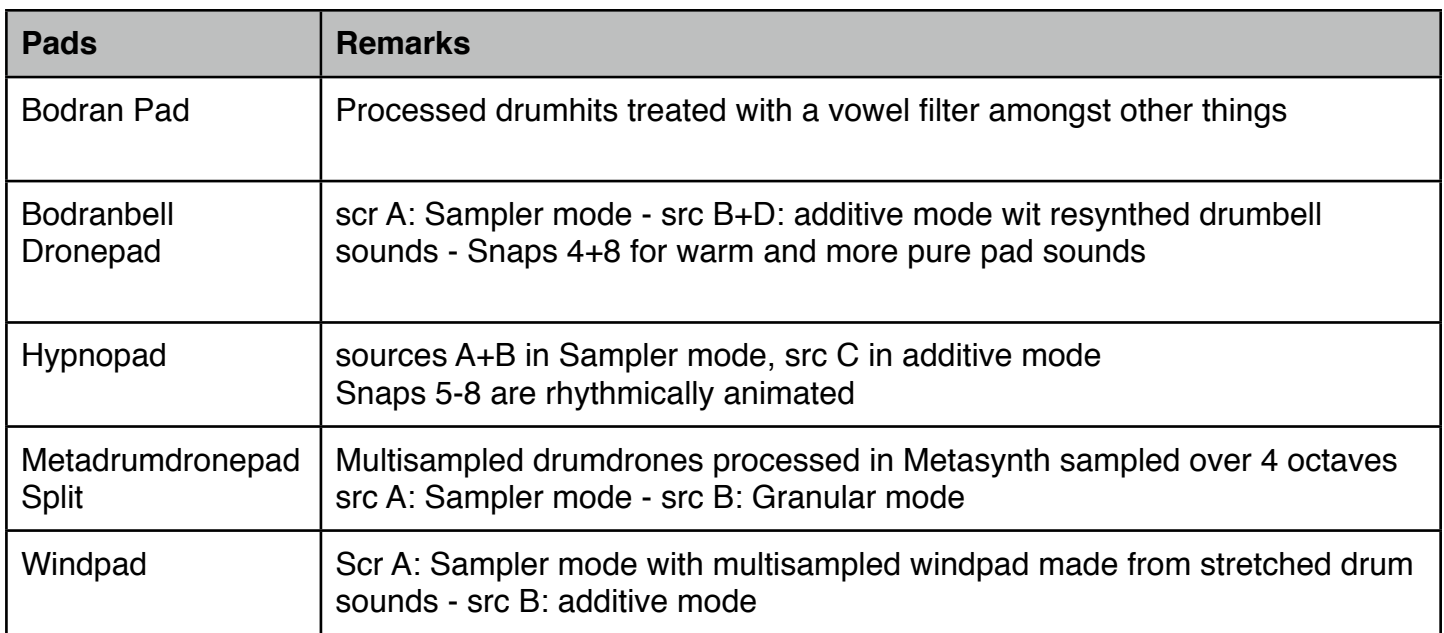

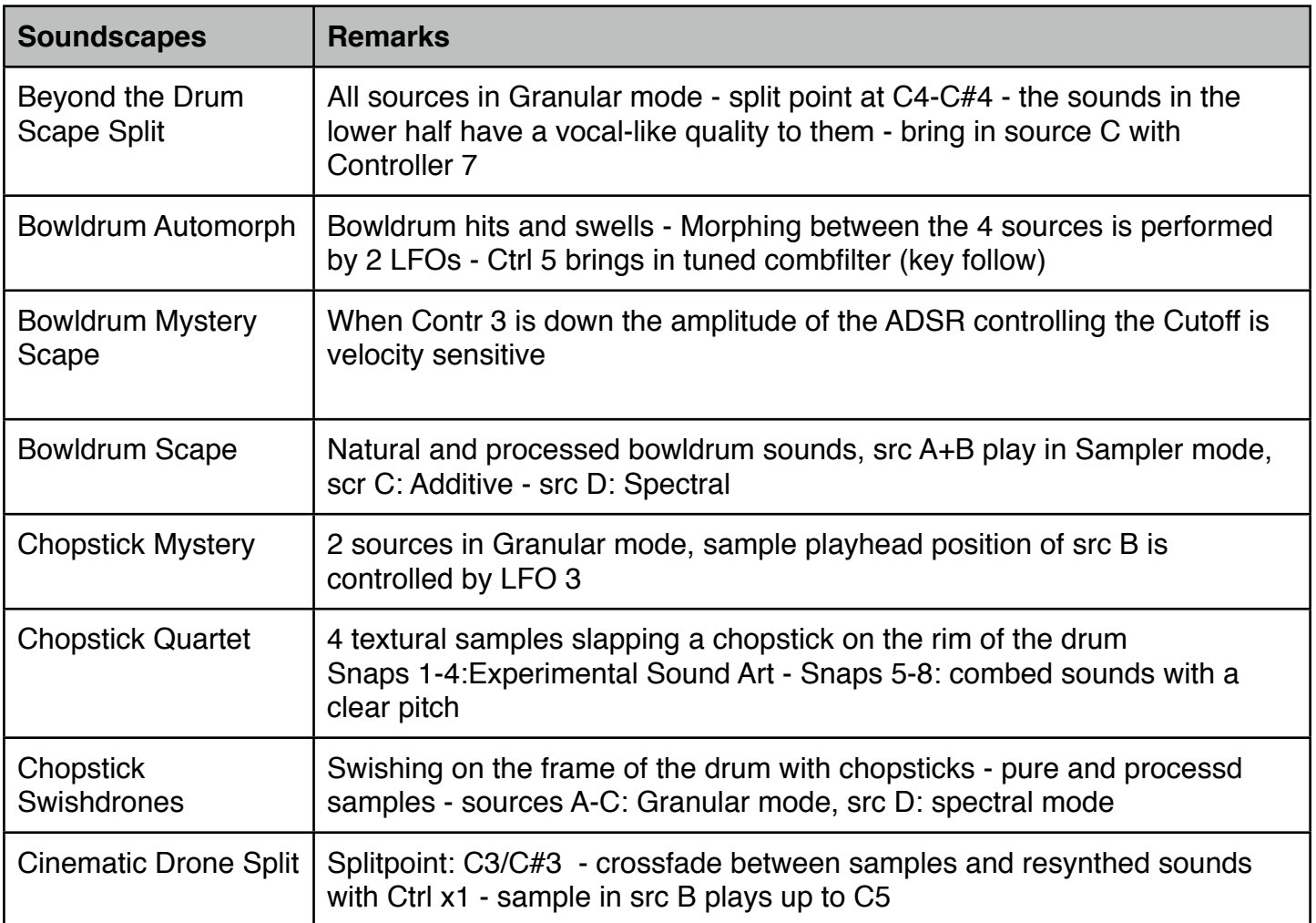

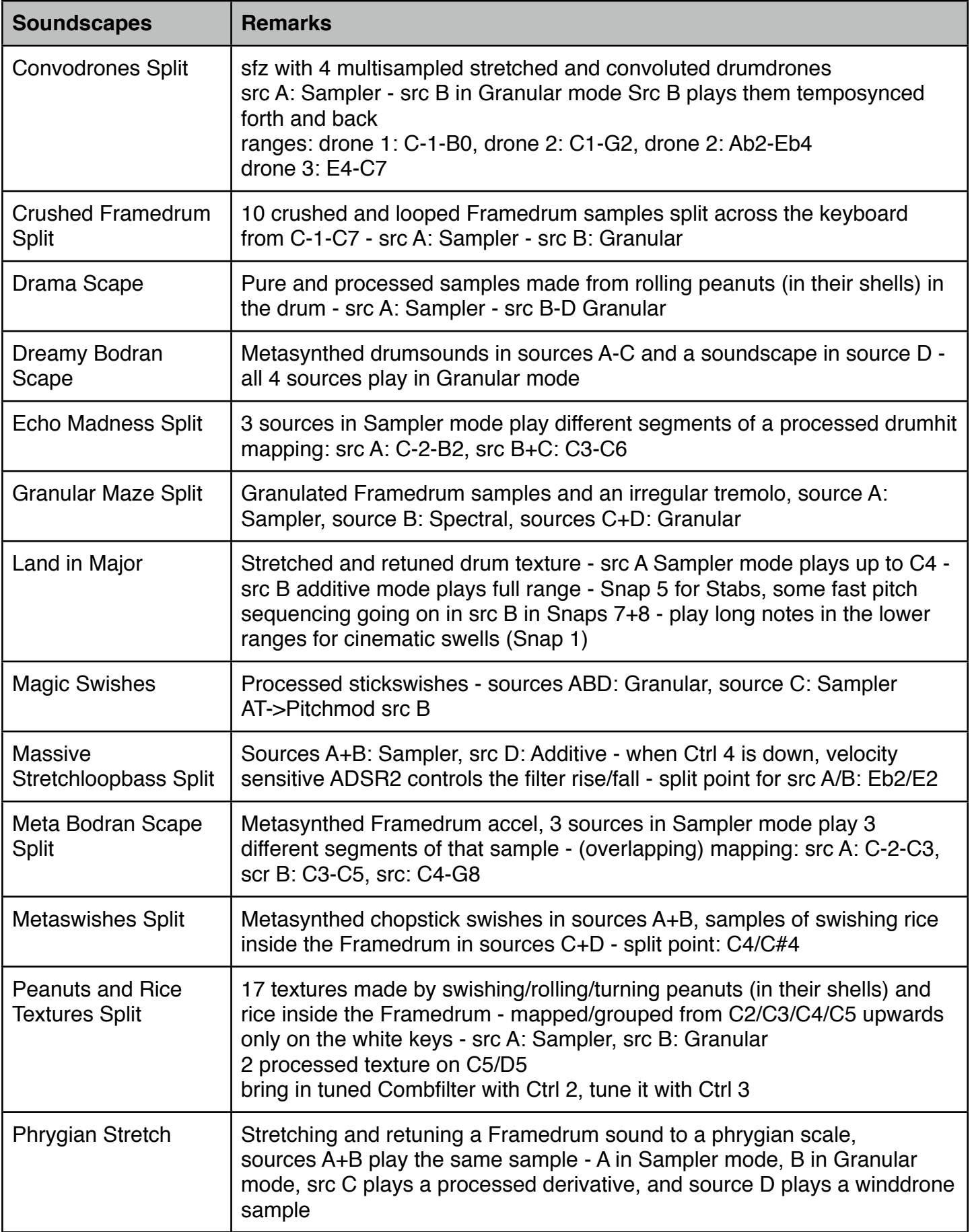

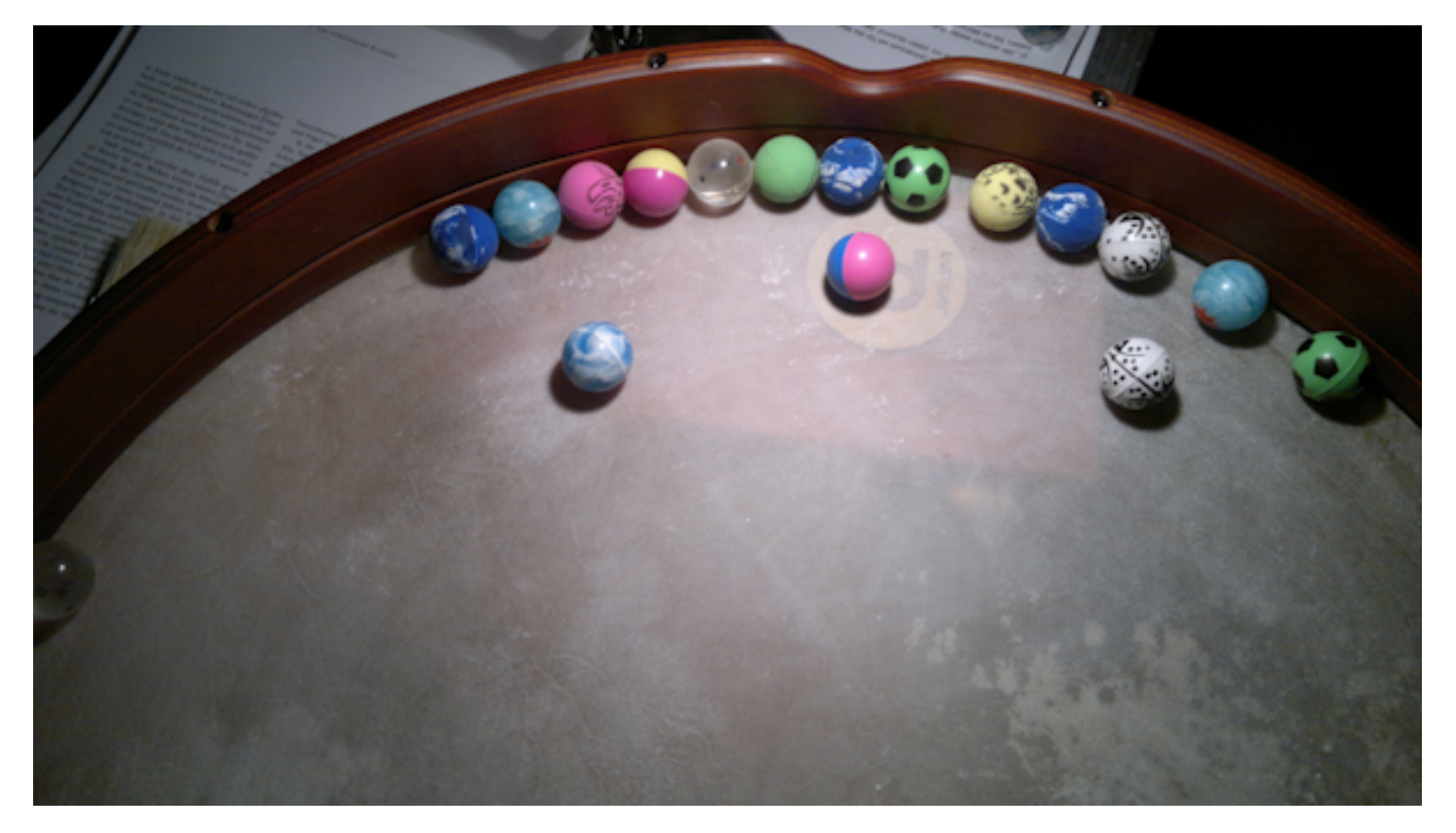

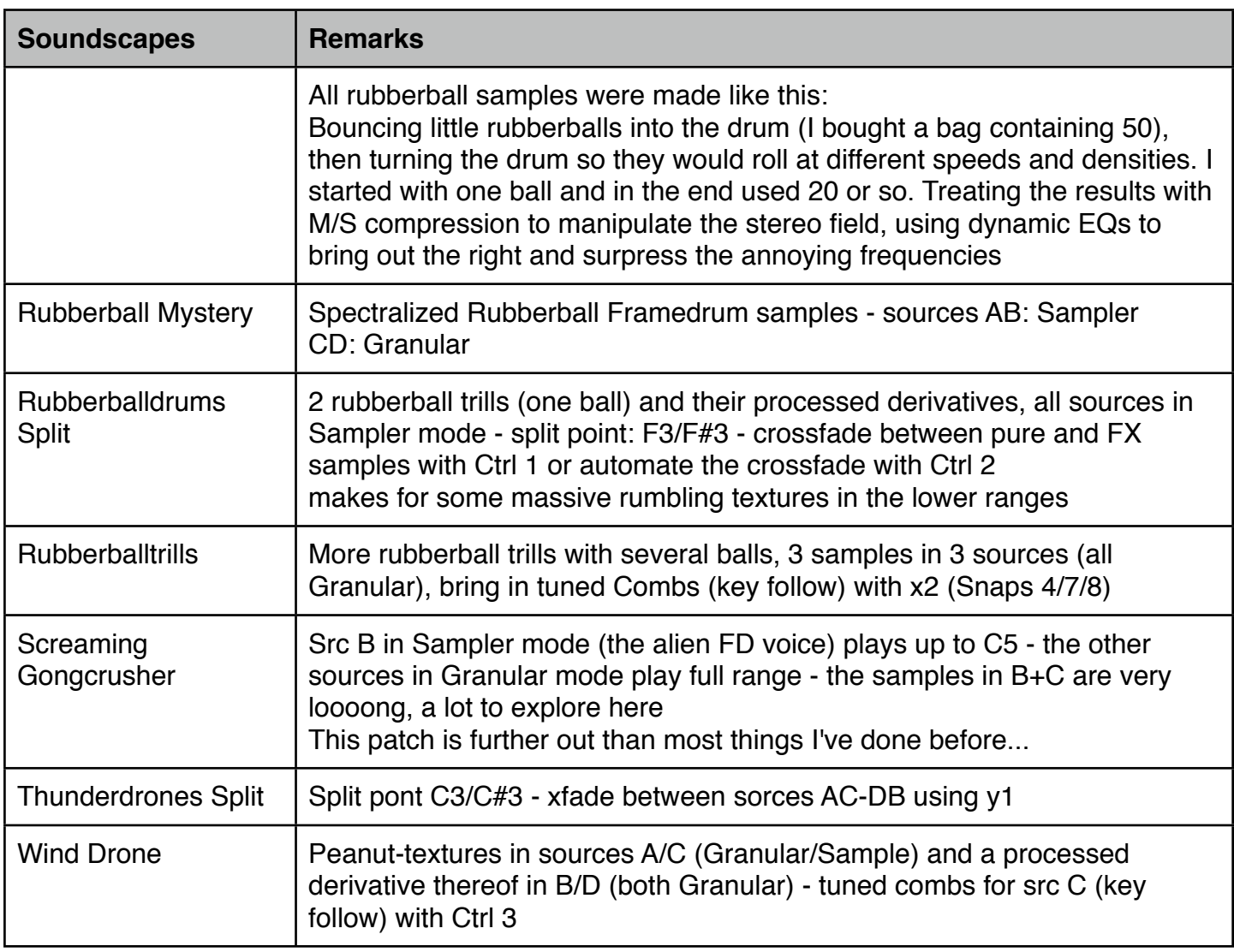

And now please have fun exploring the sounds and make some music with them! Greetings from Simon Stockhausen